# CANmotion Library

Function blocks Software manual V2.09, 03.2012

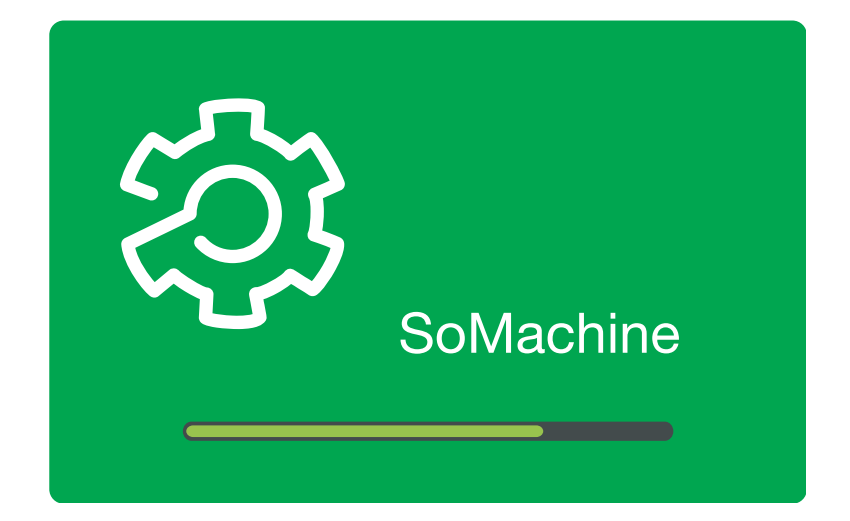

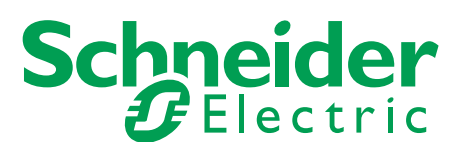

# <span id="page-1-0"></span>**Important information**

This manual is part of the product.

Carefully read this manual and observe all instructions.

Keep this manual for future reference.

Hand this manual and all other pertinent product documentation over to all users of the product.

Carefully read and observe all safety instructions and the chapter "Before you begin - safety information".

Some products are not available in all countries.

For information on the availability of products, please consult the catalog.

Subject to technical modifications without notice.

All details provided are technical data which do not constitute warranted qualities.

Most of the product designations are registered trademarks of their respective owners, even if this is not explicitly indicated.

# **Table of contents**

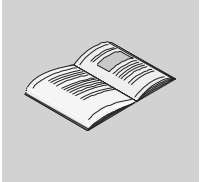

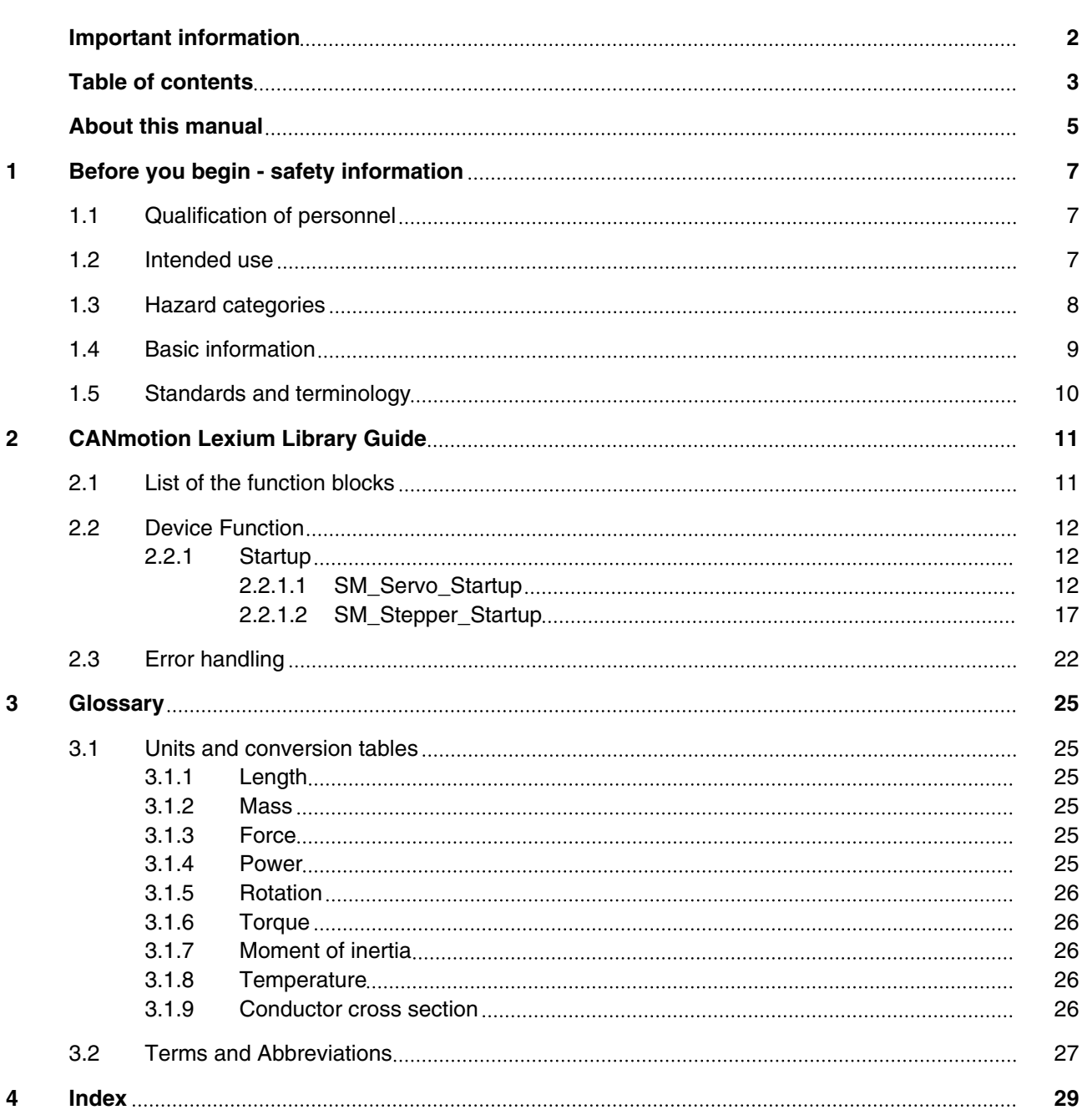

# <span id="page-4-0"></span>**About this manual**

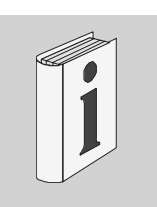

This manual is an extract of the SoMachine Online Help. Fully read and understand all manuals of the SoMachine Online Help and of the products used.

### *Purpose of this document*

This document describes the functions of the CANmotion Lexium Library.

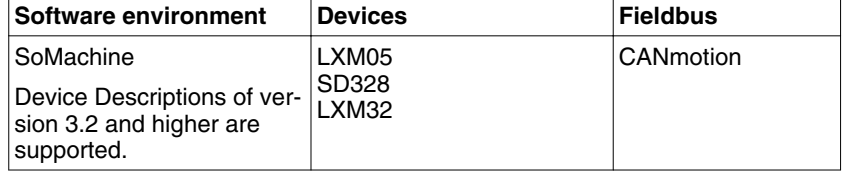

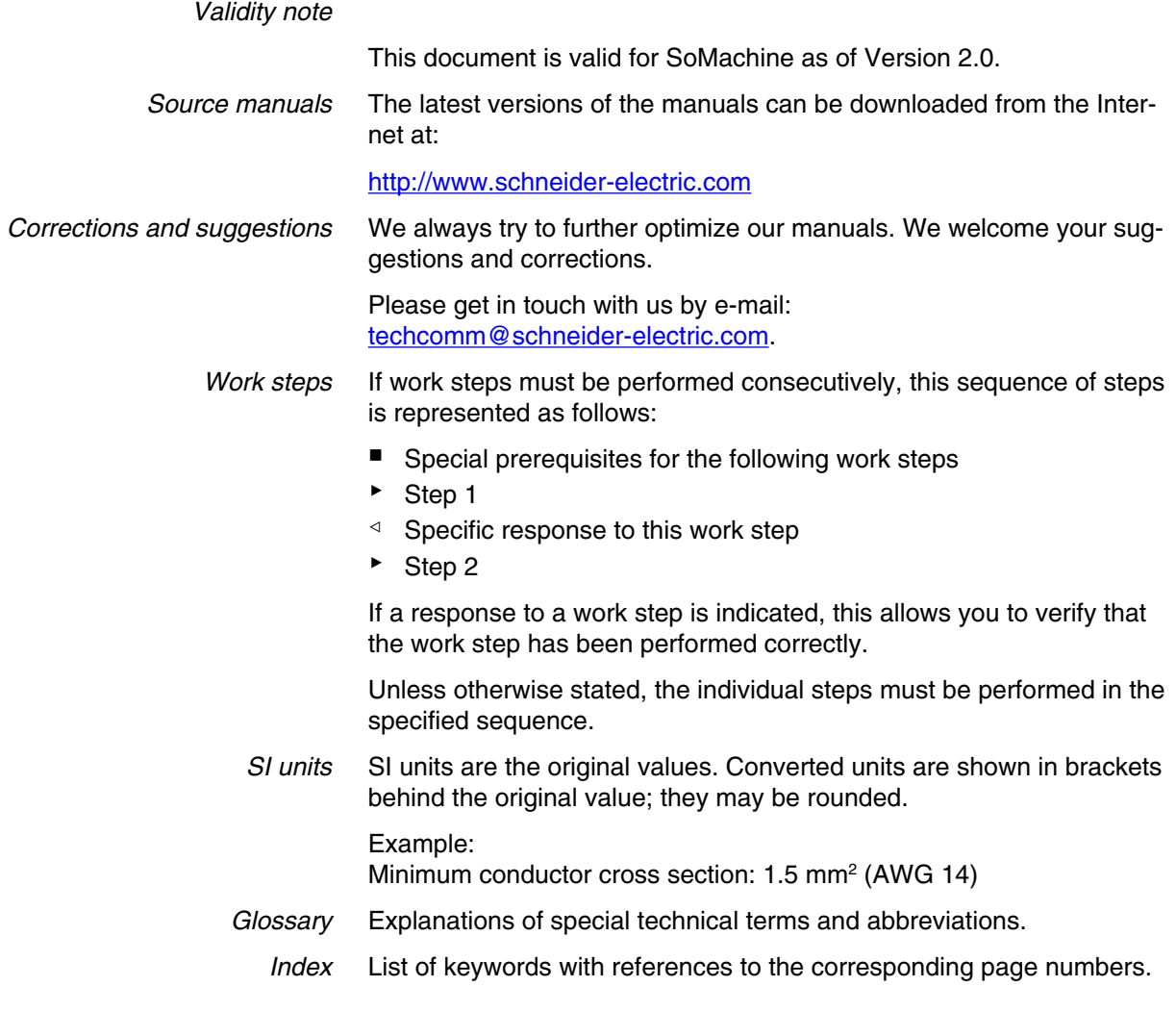

<span id="page-5-0"></span>*Disclaimer* The information provided in this documentation contains general descriptions and/or technical characteristics of the performance of the products described here. This documentation is not intended as a substitute for and is not to be used for determining suitability or reliability of these products for specific user applications. It is the duty of any user or integrator to perform the appropriate and fully comprehensive risk analyses, evaluation and testing of the products with respect to the relevant specific application or use of the products. Neither Schneider Electric nor any of its affiliate or subsidiaries shall be responsible or liable for misuse of the information contained herein. If you have any suggestions for improvements or amendments or have found errors in this publication, please notify us.

> No part of this document may be reproduced in any form or by any means, electronic or mechanical, including photocopying, without express written permission of Schneider Electric.

All pertinent state, regional, and local safety regulations must be observed when installing and using this product. For reasons of safety and to help ensure compliance with documented system data, only the manufacturer should perform repairs to components.

When devices are used for applications with technical safety requirements, the relevant instructions must be followed.

Failure to use Schneider Electric software or approved software with our hardware products may result in injury, harm, or improper operating results.

Failure to observe this information can result in injury or equipment damage.

# <span id="page-6-0"></span>**1 Before you begin - safety information**

# **1**

# **1.1 Qualification of personnel**

Only appropriately trained persons who are familiar with and understand the contents of this manual and all other pertinent product documentation are authorized to work on and with this product. In addition, these persons must have received safety training to recognize and avoid hazards involved. These persons must have sufficient technical training, knowledge and experience and be able to foresee and detect potential hazards that may be caused by using the product, by changing the settings and by the mechanical, electrical and electronic equipment of the entire system in which the product is used.

All persons working on and with the product must be fully familiar with all applicable standards, directives, and accident prevention regulations when performing such work.

### **1.2 Intended use**

This product is a library for industrial use with the appropriate controllers and drives.

The product may only be used in compliance with all applicable safety regulations and directives, the specified requirements and the technical data.

Prior to using the product, you must perform a risk assessment in view of the planned application. Based on the results, the appropriate safety measures must be implemented.

Since the product is used as a component in an entire system, you must ensure the safety of persons by means of the design of this entire system (for example, machine design).

Any use other than the use explicitly permitted is prohibited and can result in hazards.

Electrical equipment should be installed, operated, serviced, and maintained only by qualified personnel.

# <span id="page-7-0"></span>**1.3 Hazard categories**

Safety instructions to the user are highlighted by safety alert symbols in the manual. In addition, labels with symbols and/or instructions are attached to the product that alert you to potential hazards.

Depending on the seriousness of the hazard, the safety instructions are divided into 4 hazard categories.

### **DANGER** Δ

DANGER indicates an imminently hazardous situation, which, if not avoided, **will result** in death or serious injury.

# **WARNING**

WARNING indicates a potentially hazardous situation, which, if not avoided, **can result** in death, serious injury, or equipment damage.

# **CAUTION**

CAUTION indicates a potentially hazardous situation, which, if not avoided, **can result** in injury or equipment damage.

# **CAUTION**

CAUTION used without the safety alert symbol, is used to address practices not related to personal injury (e.g. **can result** in equipment damage).

# <span id="page-8-0"></span>**1.4 Basic information**

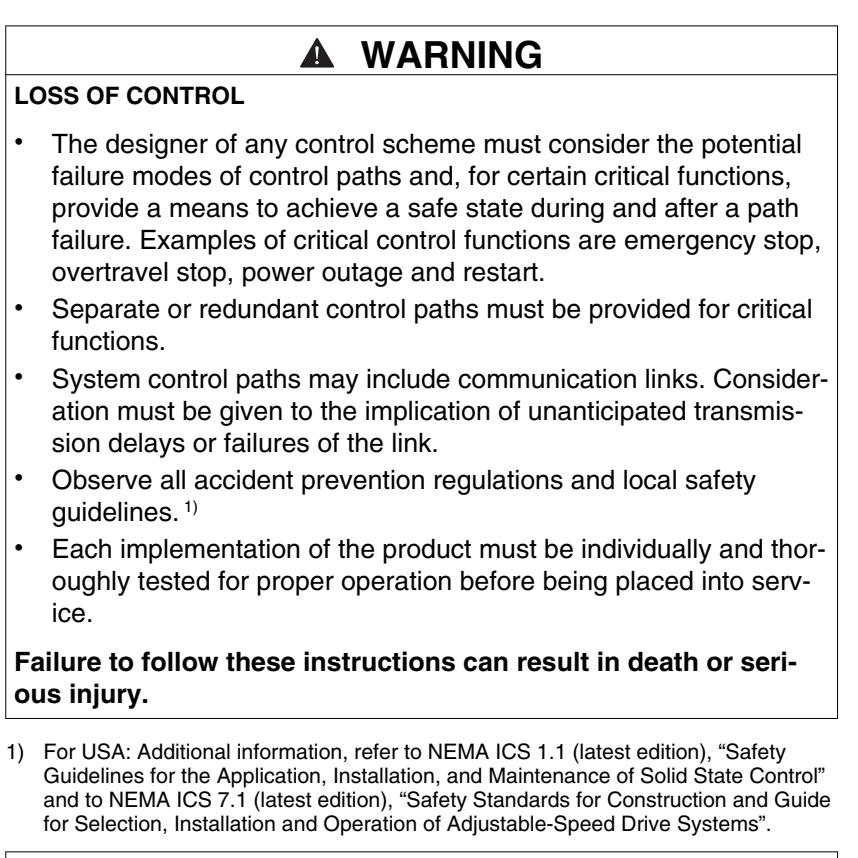

### **WARNING**

**UNINTENDED BEHAVIOR DUE TO IMPROPER ERROR HANDLING**

Improper error handling can change movements or signals or deactivate monitoring functions.

- Carefully program the error handling routines.
- Verify the effectiveness of error handling.

**Failure to follow these instructions can result in death, serious injury or equipment damage.**

# **WARNING**

**UNINTENDED BEHAVIOR DUE TO CHANGES TO THE LIBRARY**

• Do not change or manipulate the library in any way whatsoever.

**Failure to follow these instructions can result in death, serious injury or equipment damage.**

# <span id="page-9-0"></span>**1.5 Standards and terminology**

Technical terms, terminology and the corresponding descriptions in this manual are intended to use the terms or definitions of the pertinent standards.

In the area of drive systems, this includes, but is not limited to, terms such as "safety function", "safe state", "fault", "fault reset", "failure", "error", "error message", "warning", "warning message", etc.

Among others, these standards include:

- IEC 61800: "Adjustable speed electrical power drive systems"
- IEC 61158: "Digital data communications for measurement and control – Fieldbus for use in industrial control systems"
- IEC 61784: "Industrial communication networks Profiles"
- IEC 61508: "Functional safety of electrical/electronic/programmable electronic safety-related systems"

Also see the glossary at the end of this manual.

**2**

# <span id="page-10-0"></span>**2 CANmotion Lexium Library Guide**

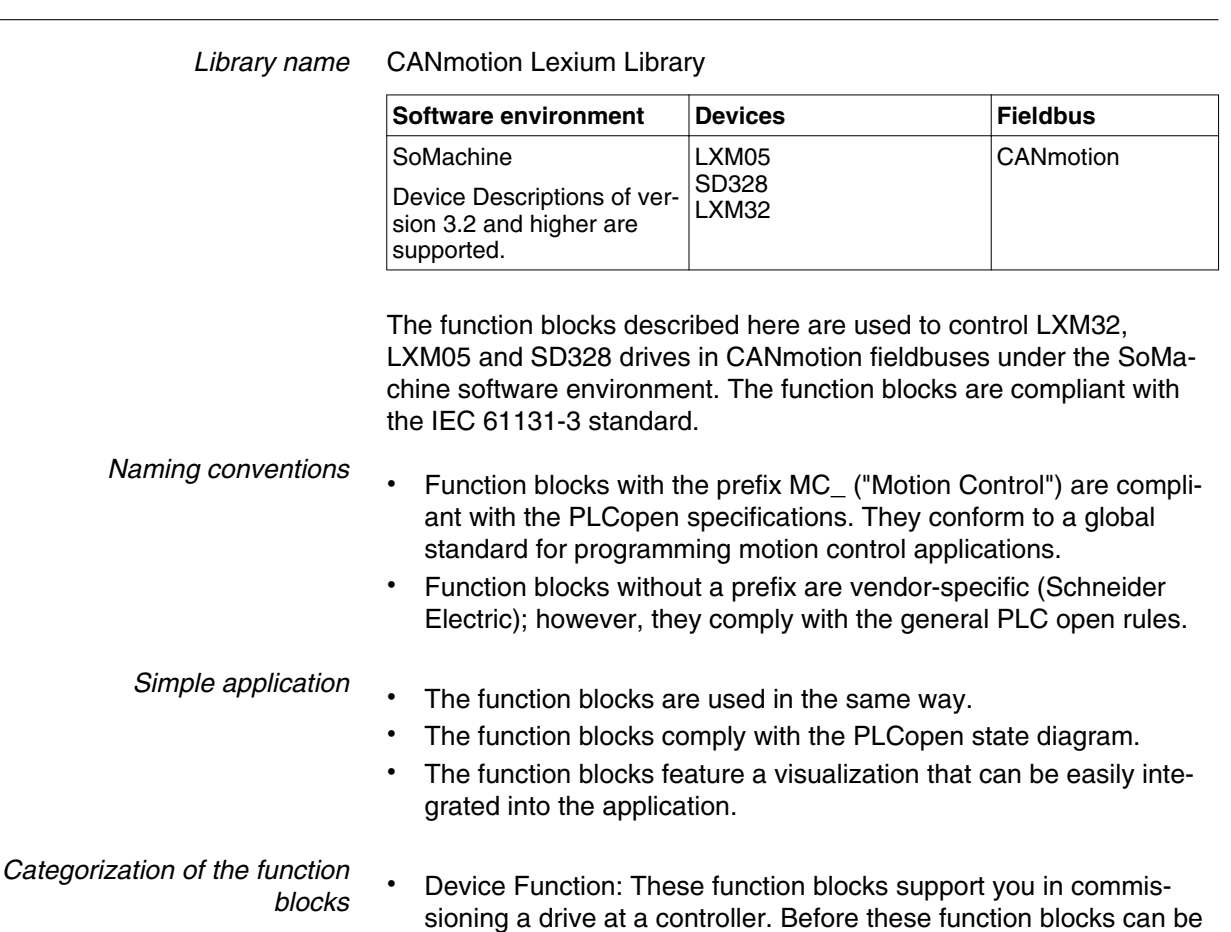

used, you must correctly set the communication parameters baud

# **2.1 List of the function blocks**

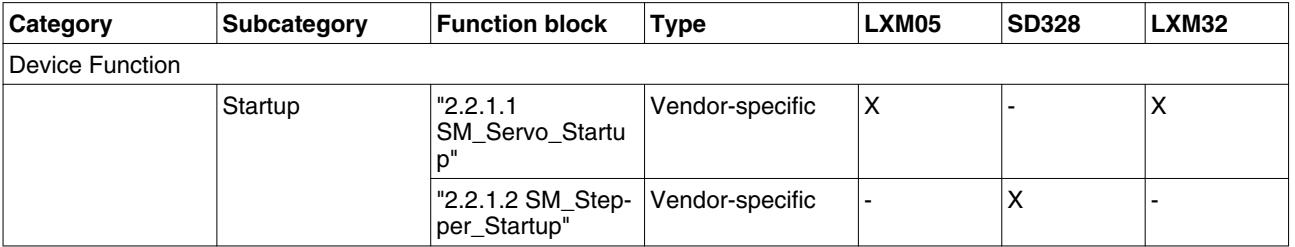

rate and node address.

### <span id="page-11-0"></span>**2.2 Device Function**

### **2.2.1 Startup**

These function blocks "Startup" support you in commissioning a drive system at a controller. Before these function blocks can be used, you must set the communication parameters baud rate and node address in the drive and in the controller. Function blocks and the visualization cannot be used simultaneously.

The function blocks "Startup" with visualization elements have the following functions:

- Switching on the drive system.
- Displaying the status of the drive system.
- Fast access to frequently used parameters.
- The parameters are accessed via their index and subindex.
- Transmitting a device parameter list from the drive to the controller and from the controller to the drive (upload and download).
- Using the operating mode Jog.
- Using the operating mode Profile Velocity (movement at defined velocity).
- Displaying and acknowledging error messages.

### **2.2.1.1 SM\_Servo\_Startup**

*Function description* This function block supports you in commissioning a Lexium servo drive system for the first time. The function block comprises two visualizations to facilitate usage of the function block. Function blocks and the visualization cannot be used simultaneously.

*Graphical representation*

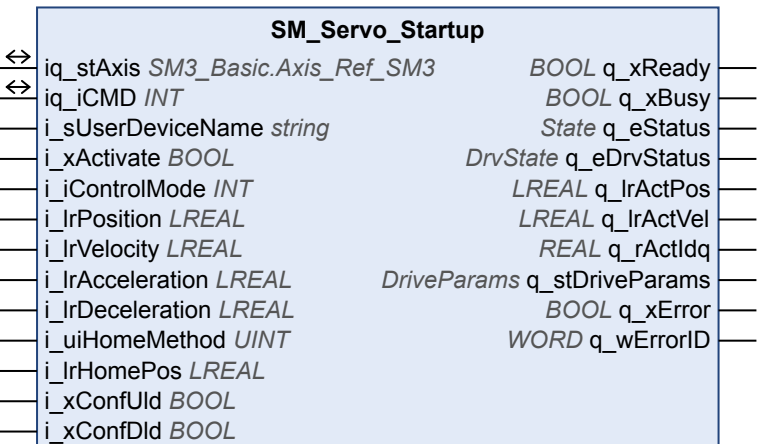

*Compatible devices* LXM05 and LXM32

*Inputs/outputs* The table below shows the inputs/outputs.

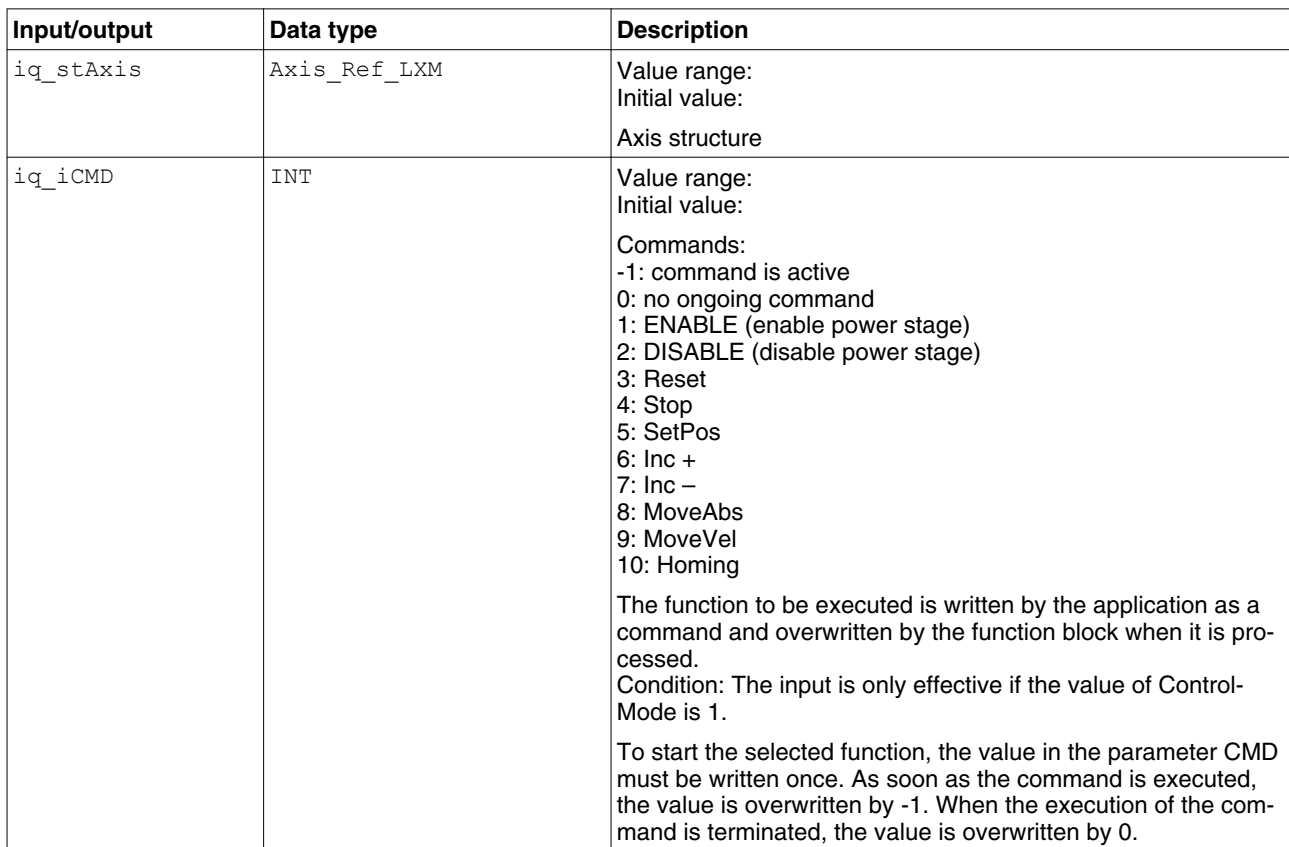

The table below shows the inputs.

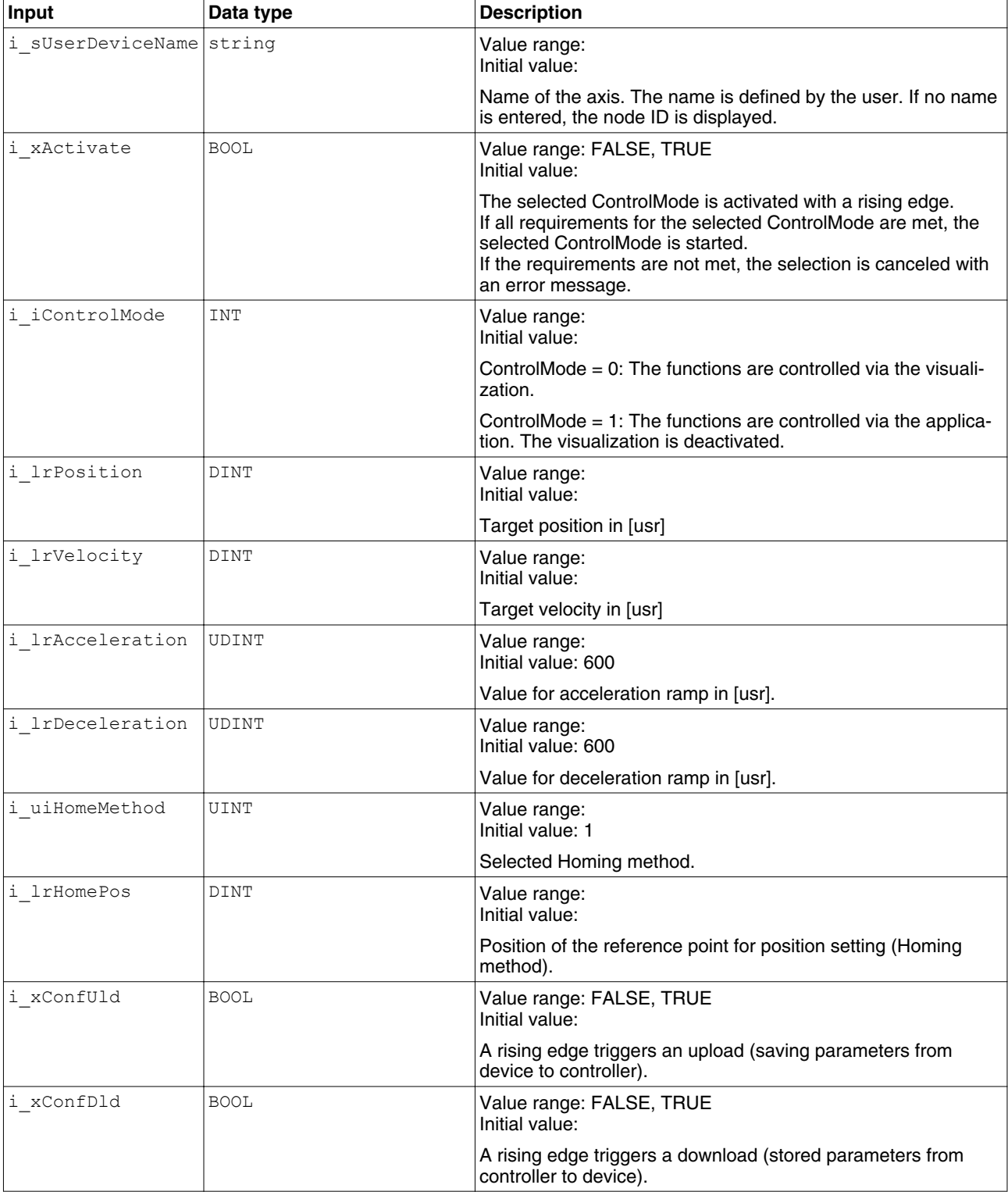

The table below shows the outputs.

# **CANmotion Library 2 CANmotion Lexium Library Guide**

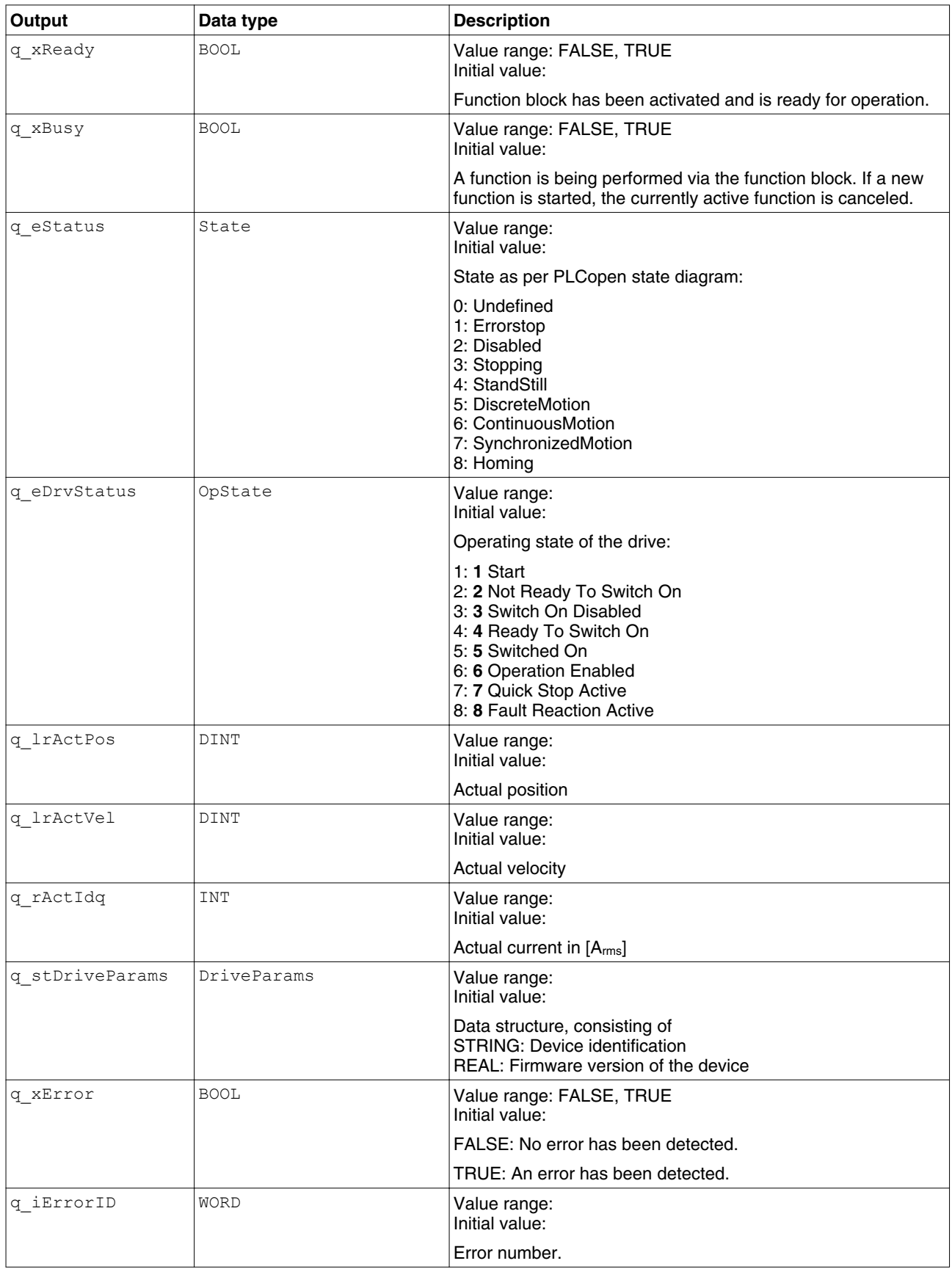

*Notes*

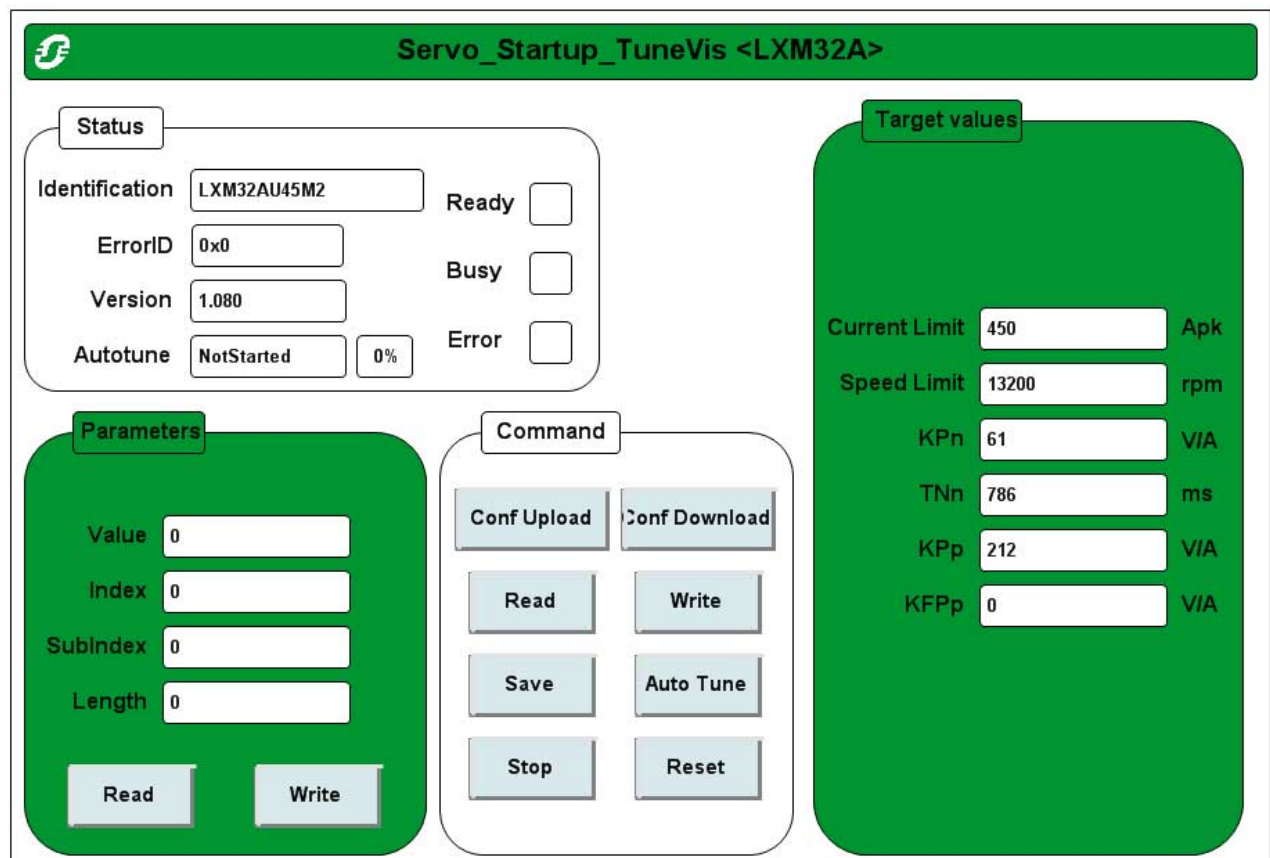

The visualization SM\_Servo\_Startup\_TuneVis provides direct access to many of the parameters of the drive. The parameters are addressed by means of index and subindex. Parameter values can be read and written. An image of defined parameter values can be saved from the drive to the controller. The stored parameter values can also be transferred from the controller to the drive as a single unit.

*Visualization SM\_Servo\_Startup\_ManVis*

## <span id="page-16-0"></span>**CANmotion Library 2 CANmotion Lexium Library Guide**

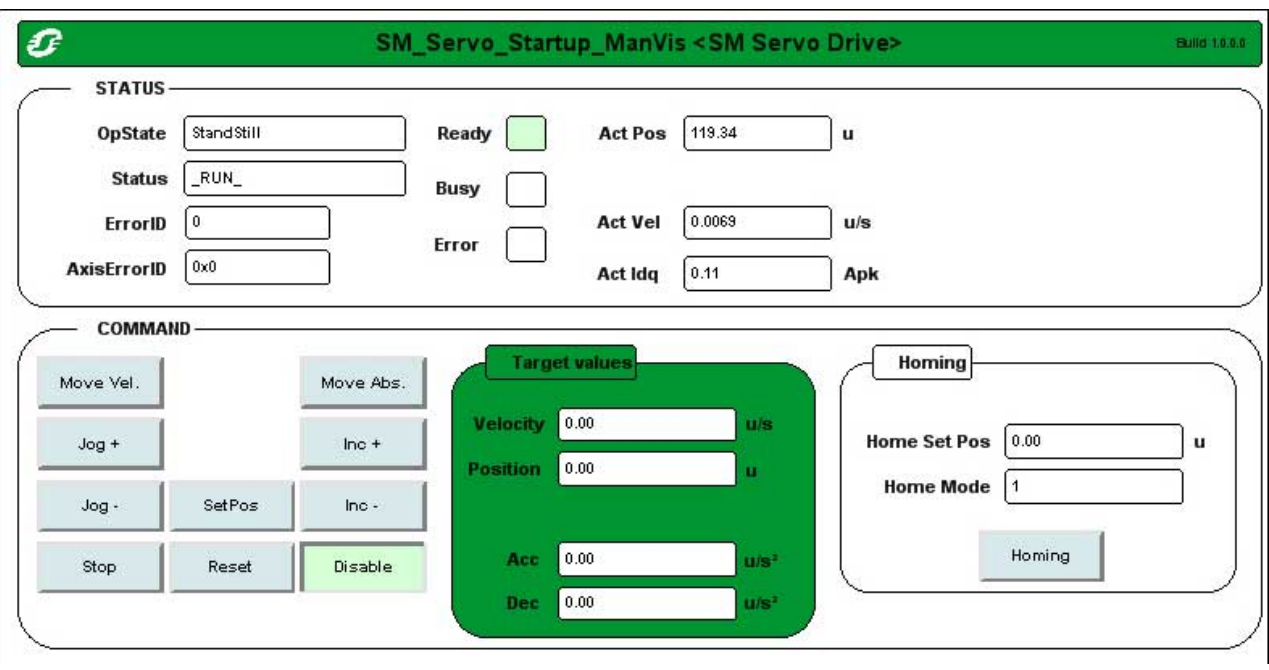

The visualization SM\_Servo\_Startup\_ManVis allows you to display the status of the drive. It is possible to start and stop movements.

The following operating modes can be started:

- Operating mode Jog
- Operating mode Homing
- Operating mode Profile Position (movement to defined position)
- Operating mode Profile Velocity (movement at defined velocity)

### **2.2.1.2 SM\_Stepper\_Startup**

*Function description* This function block supports you in commissioning a Lexium drive system for stepper motors for the first time. The function block comprises two visualizations to facilitate usage of the function block. Function blocks and the visualization cannot be used simultaneously.

*Graphical representation*

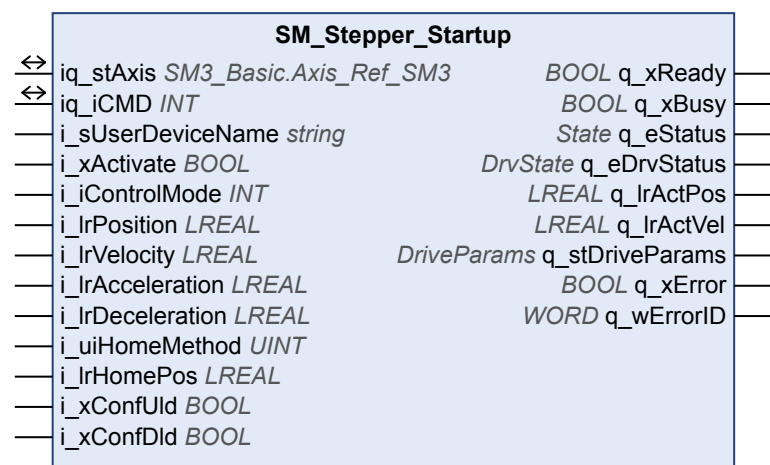

| Inputs/outputs |  |  |
|----------------|--|--|
|                |  |  |

*Inputs/outputs* The table below shows the inputs/outputs.

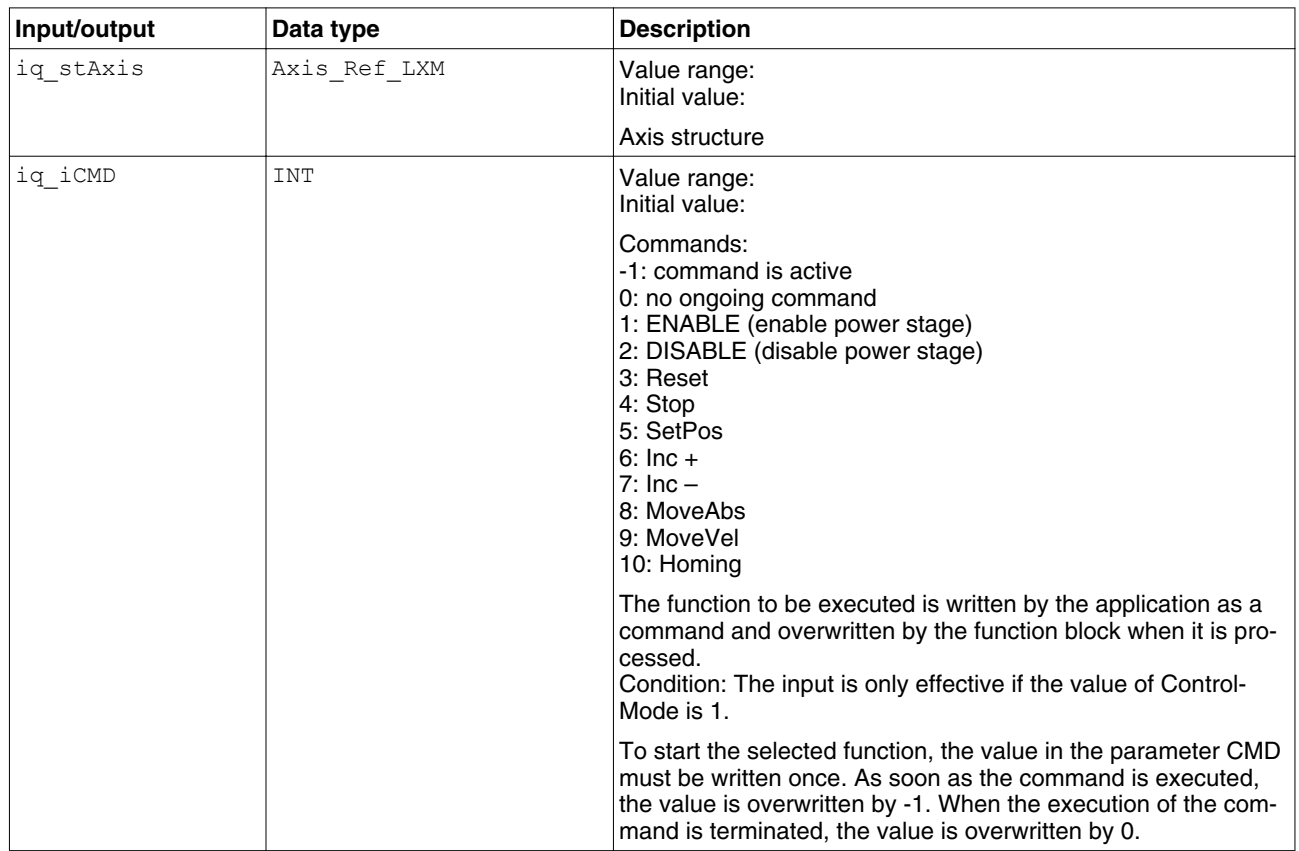

The table below shows the inputs.

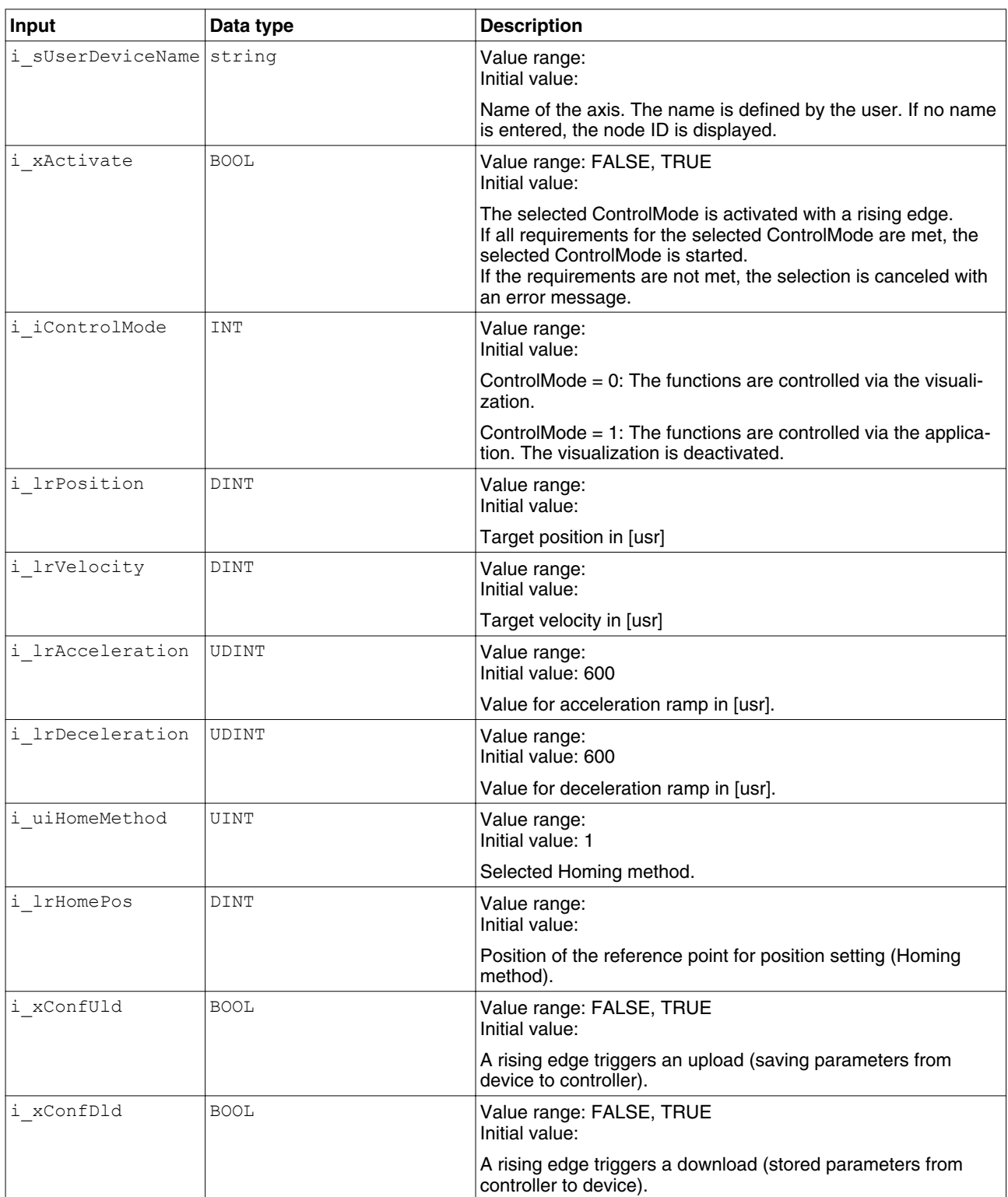

The table below shows the outputs.

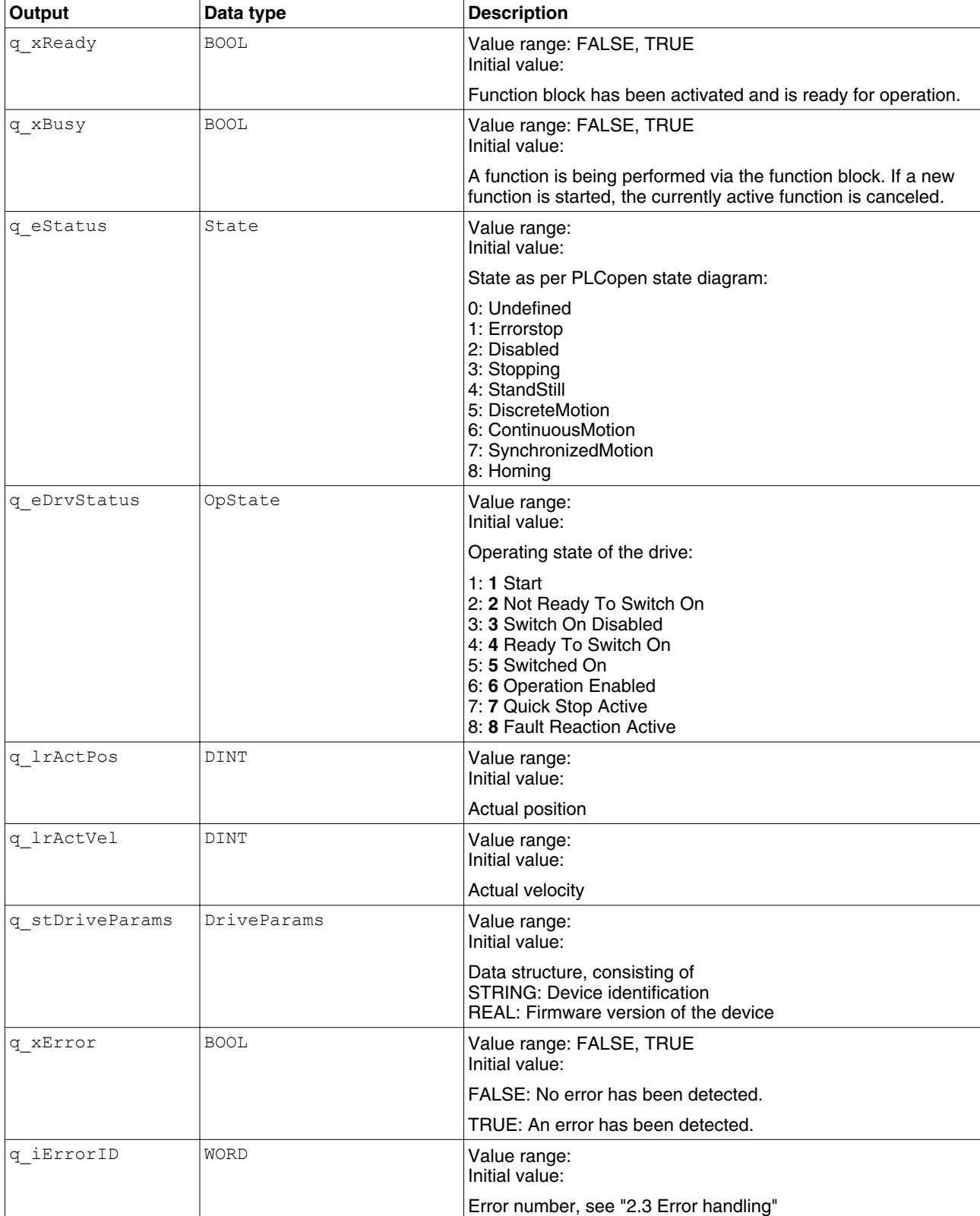

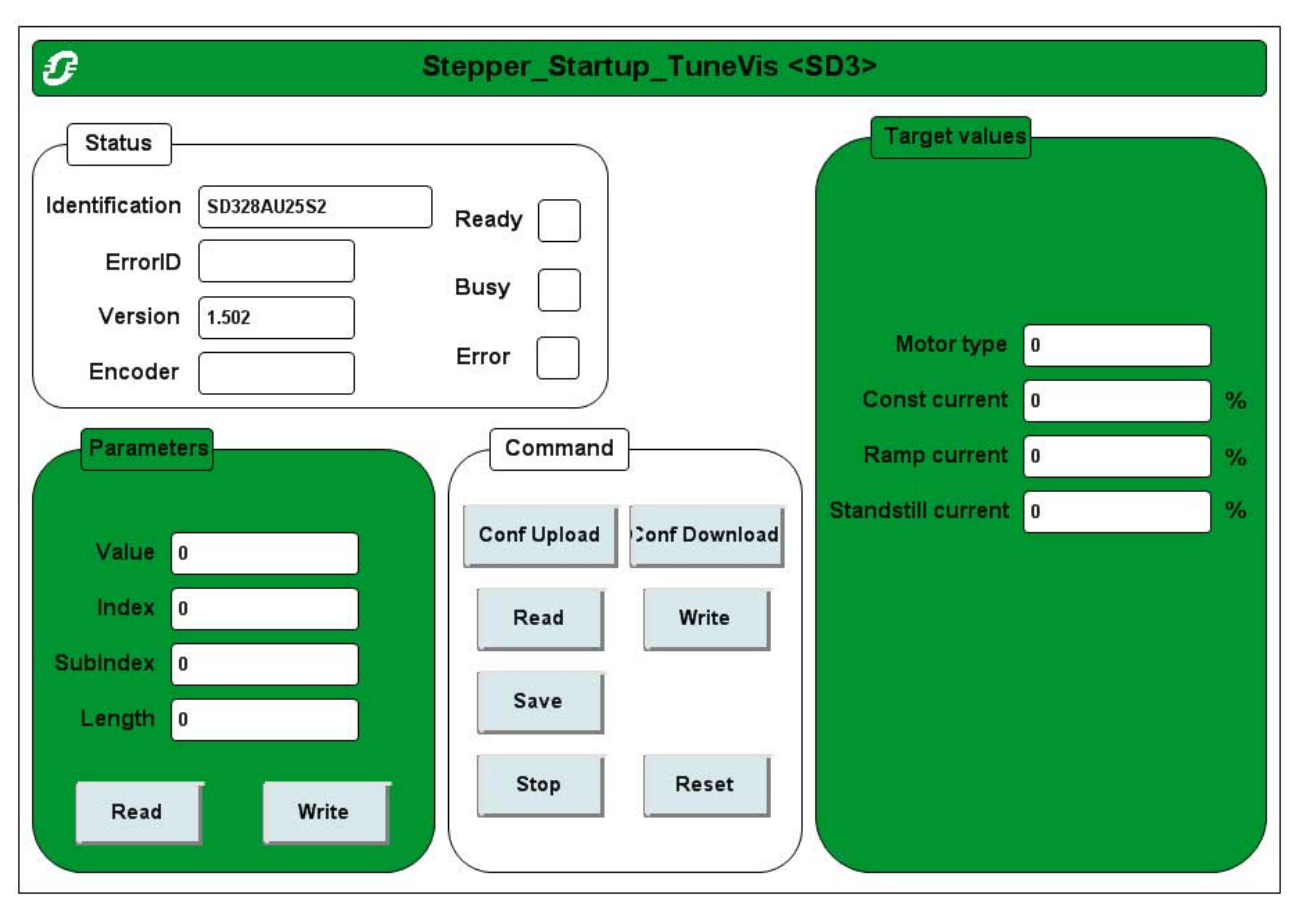

*Notes*

The visualization SM\_Stepper\_Startup\_TuneVis provides direct access to many of the parameters of the drive. The parameters are addressed by means of index and subindex. Parameter values can be read and written. An image of defined parameter values can be saved from the drive to the controller. The stored parameter values can also be transferred from the controller to the drive as a single unit.

### *Visualization*

<span id="page-21-0"></span>*SM\_Stepper\_Startup\_ManVis*

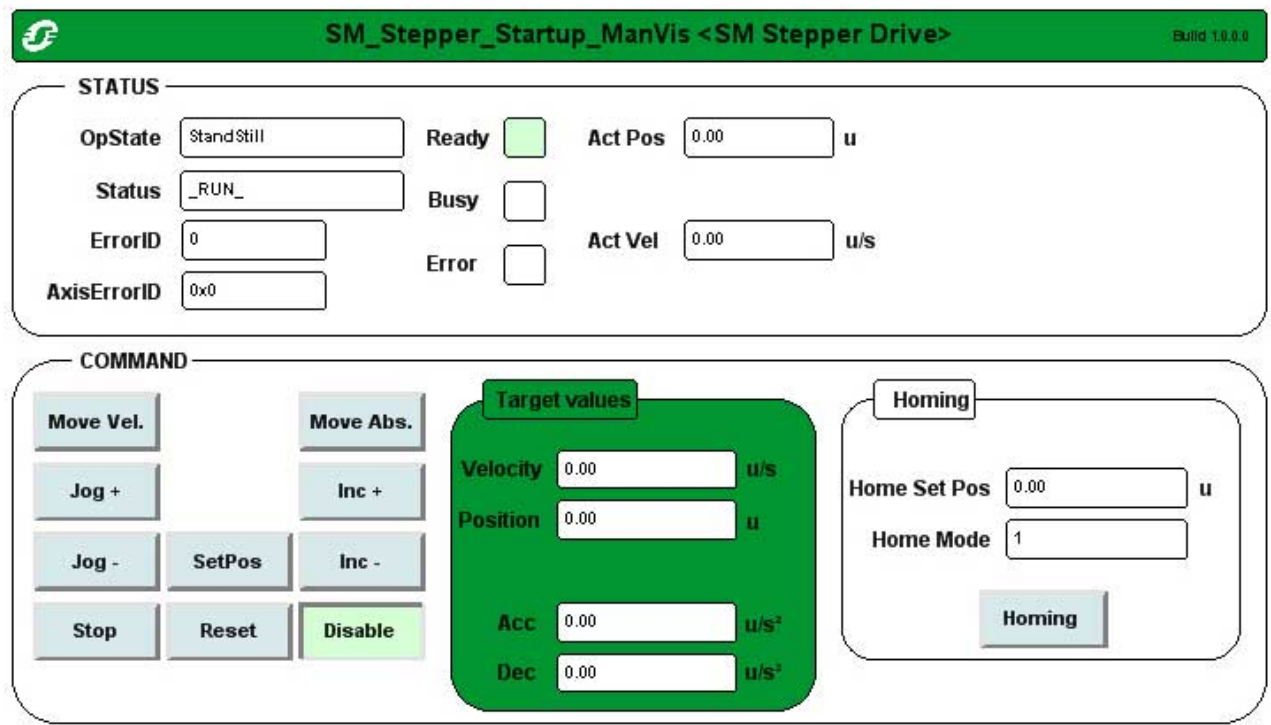

The visualization SM\_Stepper\_Startup\_ManVis allows you to display the status of the drive. It is possible to start and stop movements.

The following operating modes can be started:

- Operating mode Jog
- Operating mode Homing
- Operating mode Profile Position (movement to defined position)
- Operating mode Profile Velocity (movement at defined velocity)

# **2.3 Error handling**

*Table of error numbers* The table below shows the error numbers of the library. See the product manual for the error numbers of the drive.

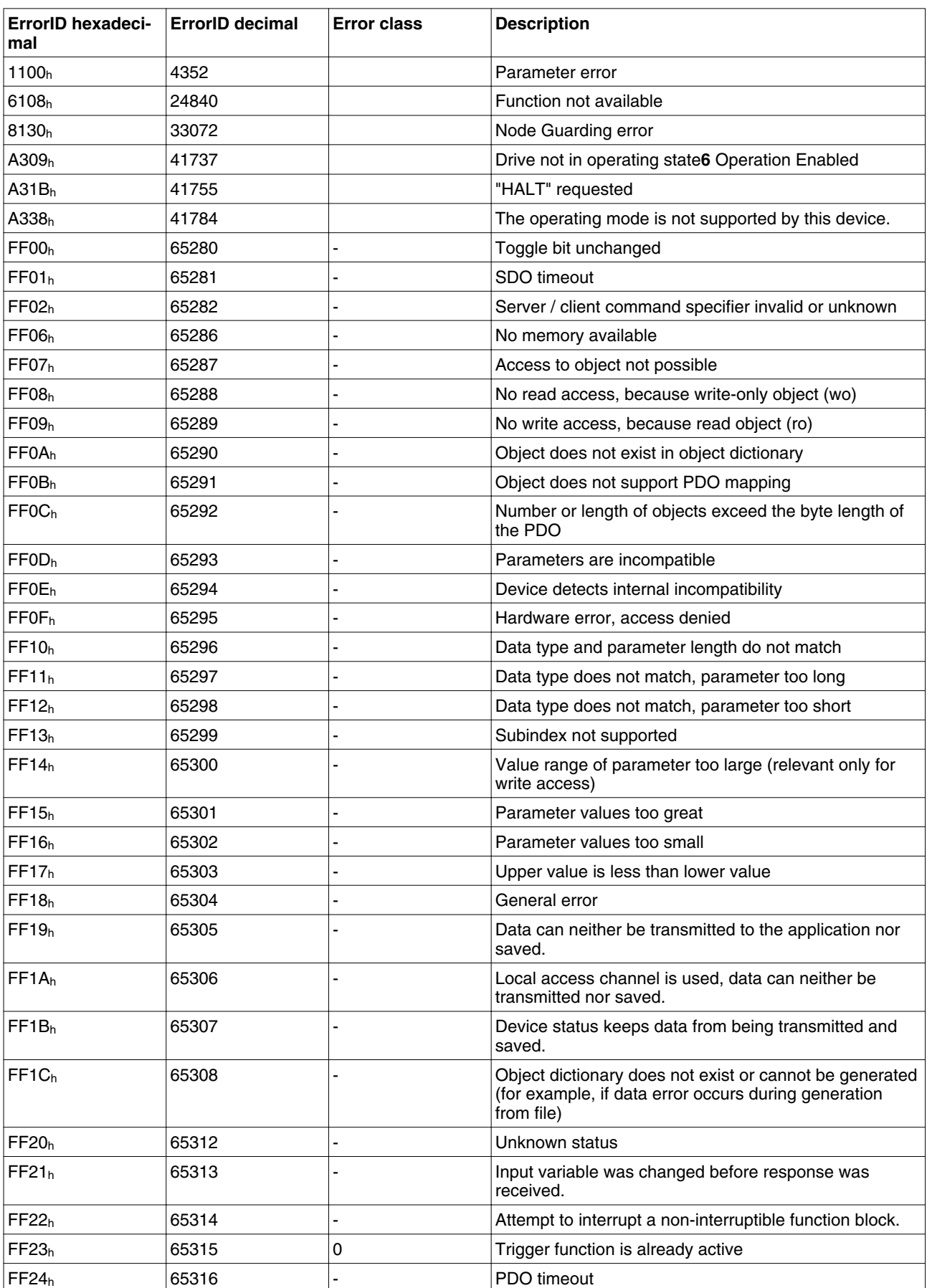

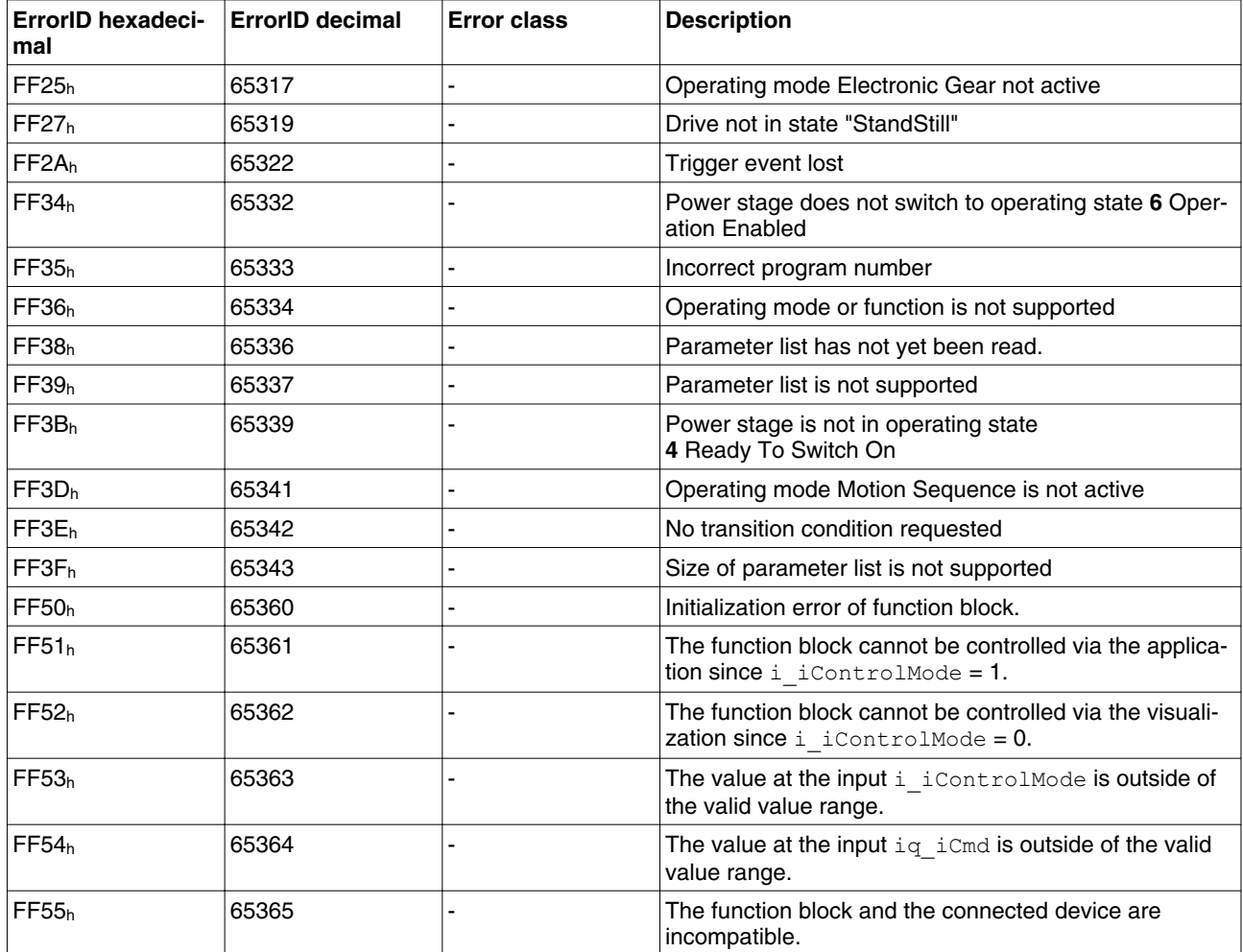

<span id="page-24-0"></span>**3 Glossary**

# **3**

# **3.1 Units and conversion tables**

The value in the specified unit (left column) is calculated for the desired unit (top row) with the formula (in the field).

Example: conversion of 5 meters [m] to yards [yd]  $5 m / 0.9144 = 5.468 yd$ 

### **3.1.1 Length**

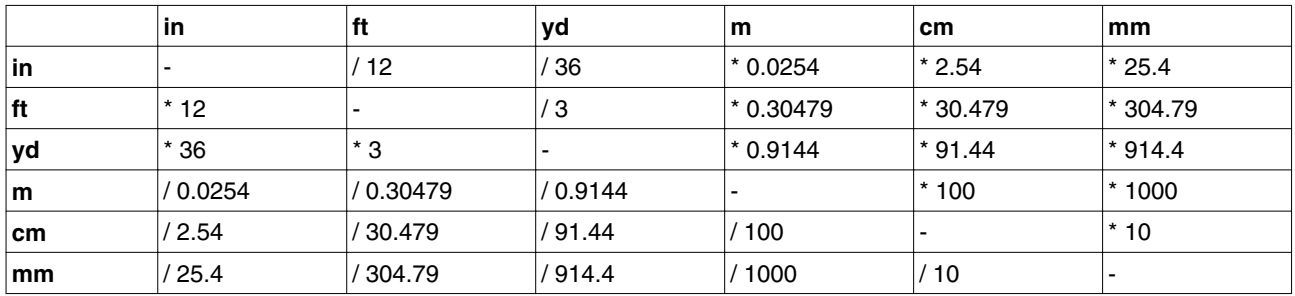

### **3.1.2 Mass**

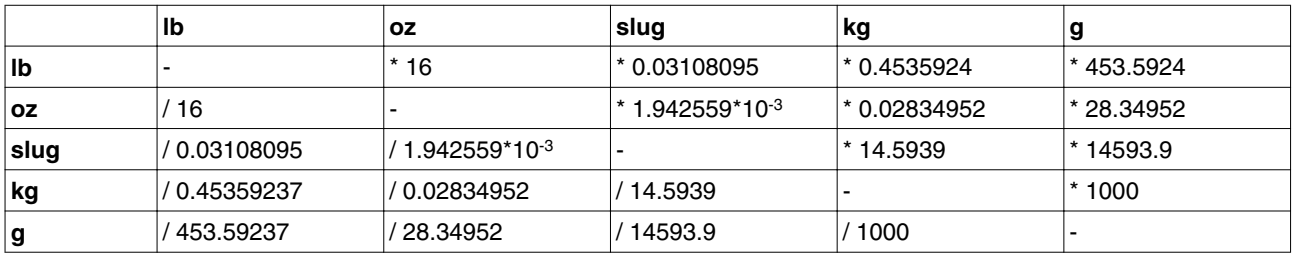

## **3.1.3 Force**

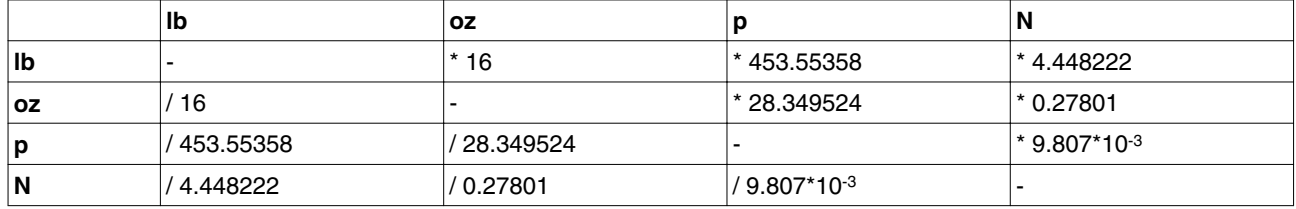

### **3.1.4 Power**

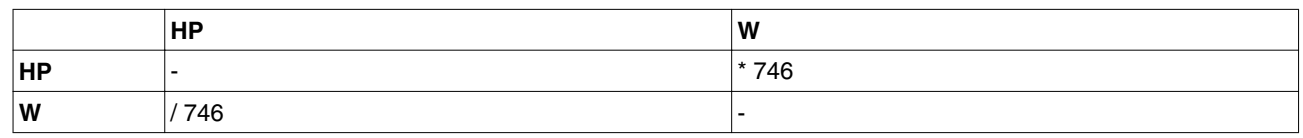

# <span id="page-25-0"></span>**3.1.5 Rotation**

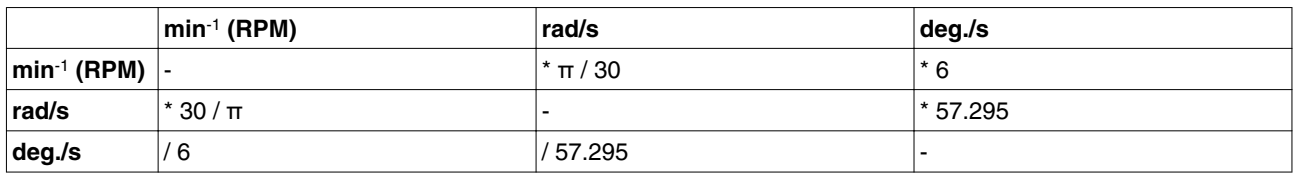

### **3.1.6 Torque**

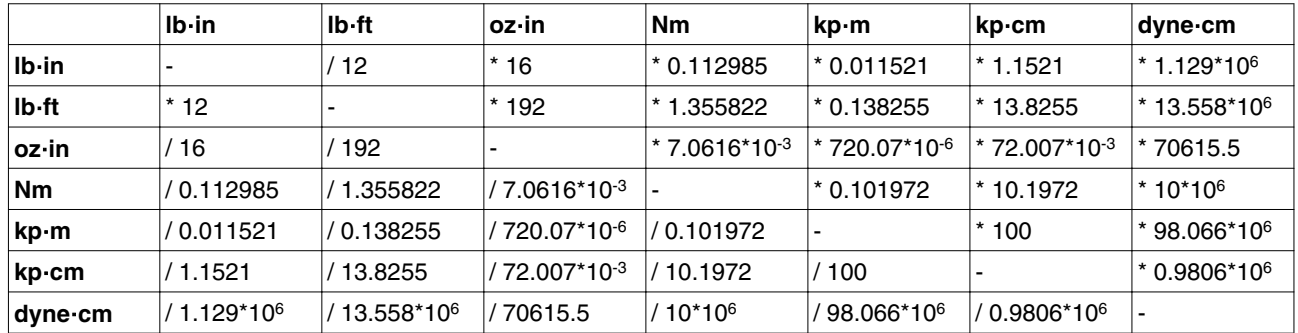

# **3.1.7 Moment of inertia**

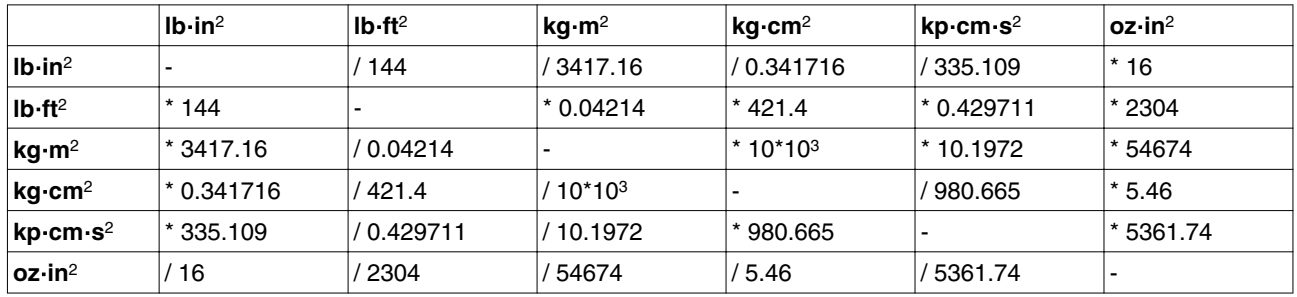

## **3.1.8 Temperature**

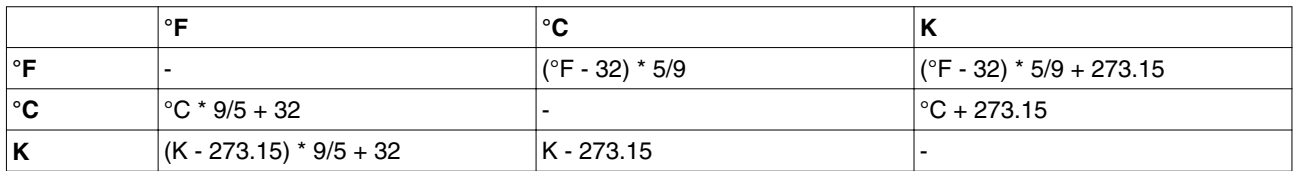

### **3.1.9 Conductor cross section**

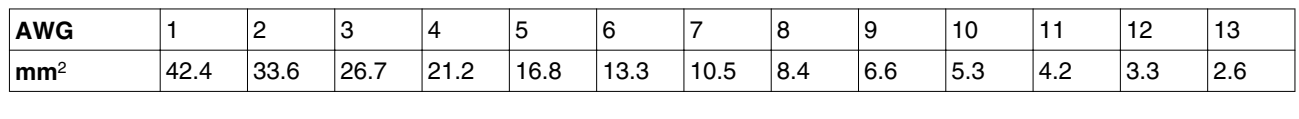

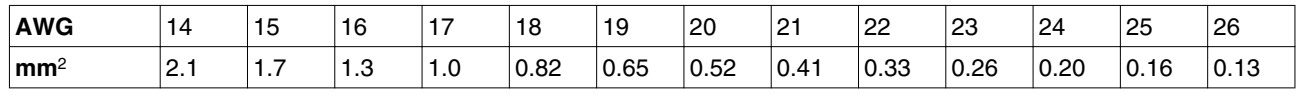

## <span id="page-26-0"></span>**3.2 Terms and Abbreviations**

See chapter ["1.5 Standards and terminology"](#page-9-0) for information on the pertinent standards on which many terms are based. Some terms and abbreviations may have specific meanings with regard to the standards.

- *Asynchronous error* Asynchronous errors are signaled without a request. Example of an asynchronous error: Power stage overtemperature.
	- *Device data* The term device data refers to the parameter values of a device. The data is stored in the EEPROM of the device (persistent memory).
		- *Error* Discrepancy between a detected (computed, measured or signaled) value or condition and the specified or theoretically correct value or condition.
	- *Error class* Classification of errors into groups. The different error classes allow for specific responses to errors, for example by severity.
	- *Factory setting* Factory settings when the product is shipped
		- *Fatal error* In the case of fatal error, the product is no longer able to control the motor so that the power stage must be immediately disabled.
			- *Fault* Fault is a state that can be caused by an error. Further information can be found in the pertinent standards such as IEC 61800-7, ODVA Common Industrial Protocol (CIP).
		- *Fault reset* A function used to restore the drive to an operational state after a detected error is cleared by removing the cause of the error so that the error is no longer active.
			- *LED* Light Emitting Diode
		- *Limit switch* Switches that signal overtravel of the permissible range of travel.
	- *Node guarding* Monitoring of the connection to the slave at an interface for cyclic data traffic.
		- *Parameter* Device data and values that can be read and set (to a certain extent) by the user.
	- *Power stage* The power stage controls the motor. The power stage generates current for controlling the motor on the basis of the positioning signals from the controller.
		- *RS485* Fieldbus interface as per EIA-485 which enables serial data transmission with multiple devices.
	- *Synchronous error* Error signaled by the controller if it is unable to execute a command received from the master.
		- *Warning* If the term is used outside the context of safety instructions, a warning alerts to a potential problem that was detected by a monitoring function. A warning does not cause a transition of the operating state.

# <span id="page-28-0"></span>**4 Index**

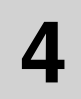

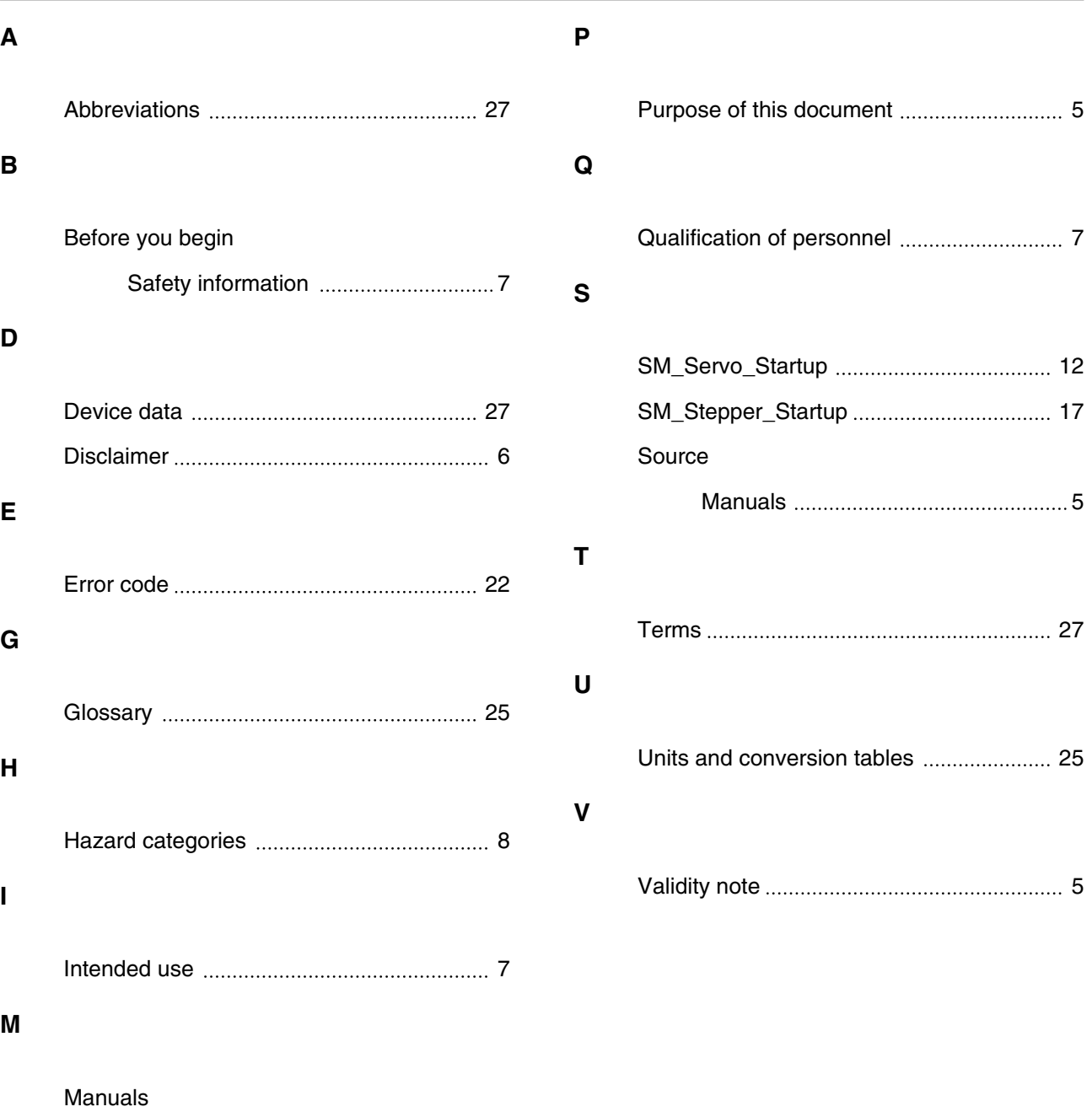

[Source 5](#page-4-0)